# **EXCEL**

# *EJERCICIO 32*

### *OTRAS FUNCIONES DE EXCEL II; DE TEXTO Y DE FECHA*

Acabaremos esta revisión de funciones de Excel con una ojeada sobre las más interesantes en las categorías TEXTO y FECHA. Concretamente:

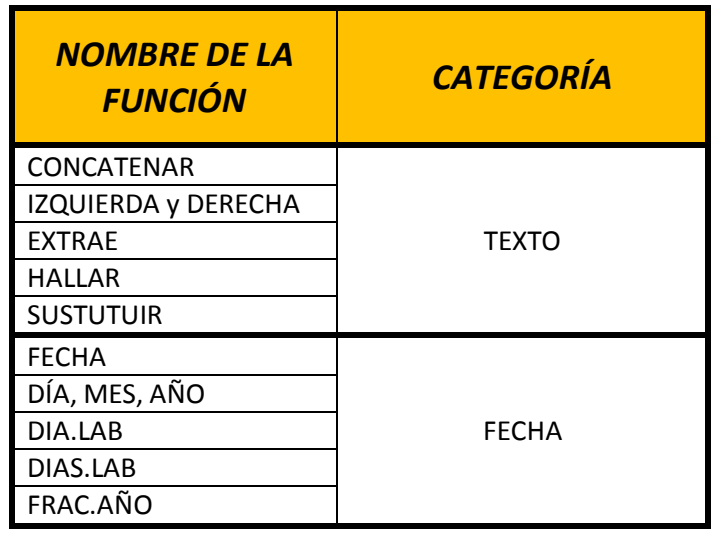

**Nota:** crea un nuevo libro de Excel y guárdalo con el nombre *32ex Texto y fecha.*  Incluye en una hoja distinta las actividades referidas a cada función o grupo de funciones que se explican a continuación (el nombre de la hoja será el de la función o funciones tratadas).

#### *FUNCIONES DE TEXTO*

# *CONCATENAR*

Sirve unir cadenas de texto, normalmente incluidas en celdas distintas (aunque no necesariamente). Una cadena de texto es cualquier serie de caracteres o números en formato texto, incluidos los espacios en blanco.

# *EJEMPLO-ACTIVIDAD*

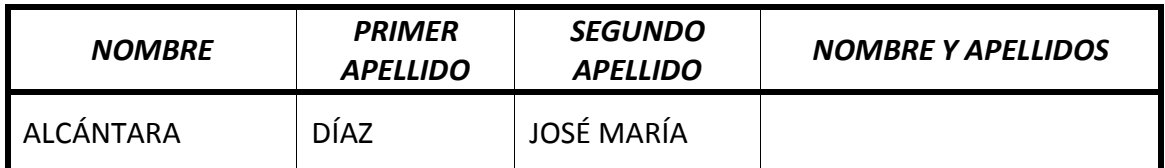

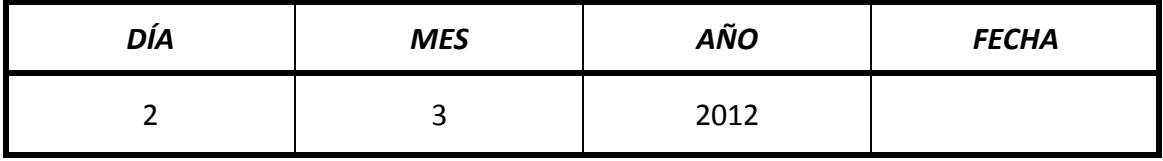

Usa la función CONCATENAR para obtener el nombre y apellidos en la 1ª tabla y la fecha completa (en formato 2-3-2012) en la 2ª. En la 2ª tabla, el guión se ha de concatenar aparte (escribiéndolo a mano, entre comillas).

A continuación, debajo de la celda con el nombre y apellidos, usa la función para obtener lo mismo pero en formato PRIMER APELLIDO SEGUNDO APELLIDO, NOMBRE (incluyendo la coma)

Lo mismo que con la función CONCATENAR se puede lograr con el símbolo &. Así, por ejemplo, la fórmula =A1&A2&A3 colocará juntos en otra celda los contenidos de esas tres celdas.

# *PROCEDIMIENTO-EXPLICACIÓN*

Esta función consta de tantos argumentos como cadenas de texto queramos unir. Cada cadena de texto ha de ser un argumento independiente:

- Texto1 (referencia de celda o texto, o número o fecha escrito a mano; en el 2º caso, el texto siempre irá entre comillas)
- Texto2
- Etc

# *IZQUIERDA y DERECHA*

Estas funciones permiten extraer de una cadena de texto el nº de caracteres que indiquemos a partir del primer carácter de la izquierda (función IZQUIERDA) o de la derecha (función DERECHA).

#### *EJERCICIO 32 DE EXCEL*

# *EJEMPLO-ACTIVIDAD*

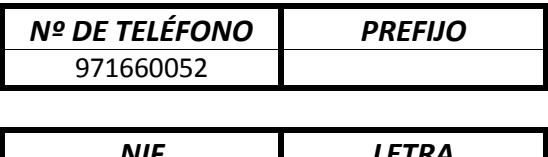

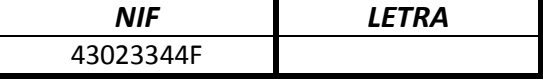

En la primera tabla: usa la función IZQUIERDA para obtener el prefijo del nº de teléfono.

En la segunda tabla: usa la función DERECHA para obtener la letra del NIF.

#### *PROCEDIMIENTO-EXPLICACIÓN*

Ambas funciones tienen la misma estructura de argumentos:

- **Texto:** el texto o la celda donde está el texto del que queremos obtener caracteres (en la actividad, la celda donde se encuentra el nº de teléfono o el NIF
- Núm\_de\_caracteres: el nº de caracteres que queremos obtener del texto anterior (en el caso del teléfono, serán 3, por ejemplo)

# *EXTRAE y HALLAR; SUSTITUIR*

Las funciones EXTRAE y HALLAR muchas veces tendrán que combinarse para alcanzar nuestro objetivo.

*HALLAR:* encuentra la posición que ocupa un carácter determinado en una cadena de texto. Por ejemplo: =HALLAR("a";"Barcelona") nos devolverá 2, que es la posición que ocupa la letra A en la palabra "Barcelona" la primera vez que aparece. Si queremos que nos encuentre la 2ª A, tendremos que indicarle que empiece a buscar a partir del tercer carácter (=HALLAR("a";"Barcelona";3))

**EXTRAE:** extrae el nº de caracteres que indiquemos de una cadena de texto a partir de la posición que especifiquemos. P.ej, =EXTRAE("Barcelona";4;3) nos devolverá "cel", es decir, tres caracteres a partir del 4º carácter (incluido).

El problema, muchas veces, es saber por adelantado a partir de qué carácter queremos empezar a extraer caracteres. En ciertos casos, esto puede solucionarse combinando las funciones EXTRAE y HALLAR.

Por ejemplo,

#### **=EXTRAE("Barcelona-Madrid";HALLAR("-";"Barcelona-Madrid")+1;6)**

nos devuelve la palabra Madrid. La función HALLAR indica en qué posición se encuentra el guión; le sumamos 1 para excluir el guión mismo; y la función EXTRAE obtiene 6 caracteres a partir de dicha posición.

#### *EJEMPLO-ACTIVIDAD*

Dado el nombre y los dos apellidos de una persona, extrae los dos apellidos utilizando las funciones EXTRAE y HALLAR

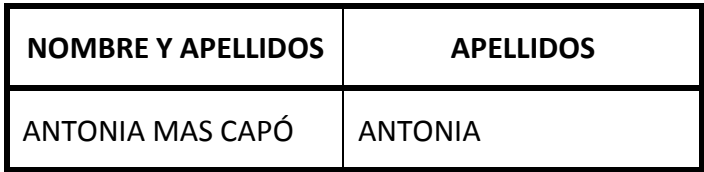

# *PROCEDIMIENTO-EXPLICACIÓN*

La función EXTRAE tiene 3 argumentos:

- **Texto:** el texto (o celda donde está el texto) del que queremos extraer una parte
- **Posición inicial:** un número que indica la posición a partir de la cual empezaremos a extraer caracteres (el carácter en dicha posición se incluye también).
- **Núm\_de\_caracteres:** el número de caracteres a extraer.

La función HALLAR tiene dos argumentos obligatorios y uno opcional:

- **Texto buscado:** el carácter (o cadena de caracteres) cuya posición buscamos dentro de un texto. Si es una cadena, la función nos devuelve la posición del primer carácter de la cadena.
- **Dentro\_del\_texto:** el texto (o celda donde está el texto) dentro del cual queremos hallar la posición que ocupa un carácter o cadena de caracteres
- *Núm\_inicial:* posición a partir de la cual vamos a hacer la búsqueda dentro del texto del 2º argumento.

La función **SUSTITUIR** sólo la mencionaremos aquí para dar un ejemplo de algo que es relativamente corriente en Excel: para resolver un problema a primera vista sencillo hace falta una solución realmente compleja.

SUSTITUIR cambia un carácter o cadena de caracteres por otro carácter o cadena dentro de un texto dado. Así,

=SUSTITUIR("Ana González";" ";" ")

Convierte Ana\_González en Ana González (lo cual, dicho sea de paso, puede ser útil si uno dispone de una serie de nombres sacados de e-mails).

Pues bien, dado el problema, a primera vista sencillo, de extraer el 2º apellido de un conjunto de NOMBRE-PRIMER APELLIDO-SEGUNDO APELLIDO, si queremos que opere para cualquiera de esos conjuntos (salvo nombres o apellidos compuestos), la función sería algo así, suponiendo que el nombre y los apellidos estén en la celda A1:

#### **=EXTRAE(A1;HALLAR(" ";A1);HALLAR("#";SUSTITUIR(A1;" ";"#";2))-HALLAR(" ";A1))**

Lo que hace esta función es:

- encontrar la posición del primer espacio en blanco con HALLAR

- cambiar el 2º espacio en blanco por el carácter #, con SUSTITUIR
- encontrar la posición que ocupa el carácter # con HALLAR
- extraer lo que hay en medio del espacio en blanco y la # con EXTRAE

#### *FUNCIONES DE FECHA*

Para acabar, vamos a echar una ojeada a las funciones más útiles para tratar con fechas.

#### *FECHA*

Suponiendo que día, mes y año aparezcan por separado, en celdas independientes, esta función los junta en una fecha completa. Puede ser útil si deseamos destacar cada elemento de la fecha por separado pero necesitamos dicha fecha para hacer alguna operación.

#### *EJEMPLO-ACTIVIDAD*

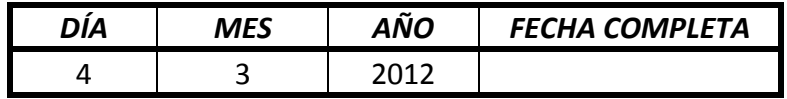

Usa la función FECHA para hacer aparecer la fecha completa.

### *PROCEDIMIENTO-EXPLICACIÓN*

Esta función tiene, lógicamente, 3 argumentos: Año, Mes y Día. La cosa no necesita de más explicación.

### *DÍA, MES, AÑO*

Estas funciones extraen el día, el mes o el año por separado de una fecha determinada. Es decir, invierten la operación realizada por la función FECHA.

#### *EJEMPLO-ACTIVIDAD*

Dada una fecha determinada, usar las funciones DÍA, MES y AÑO para extraer de la misma el día, mes y año en celdas diferentes:

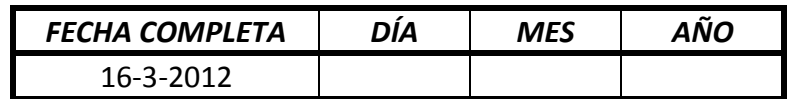

#### *PROCEDIMIENTO-EXPLICACIÓN*

Son, las tres, funciones muy sencillas, con un solo argumento (aunque con un nombre algo extraño, todo hay que decirlo):

- **Núm\_de\_serie:** no es ni más ni menos que la fecha (o celda que contiene la fecha) de la que queremos extraer el día, el mes o el año.

#### *DIA.LAB*

A partir de una fecha dada, permite averiguar qué fecha será x número de días laborables antes o después. Es útil para determinar el último día de un plazo, por ejemplo.

#### *EJEMPLO-ACTIVIDAD*

Tenemos 20 días hábiles a partir del 24 de febrero para presentar una solicitud, declaración, formulario, etc. Usa la función DIA.LAB para calcular qué día vence el plazo, teniendo en cuenta que el 1 de marzo es el día de las Islas Baleares y, por tanto, festivo.

#### *EJERCICIO 32 DE EXCEL*

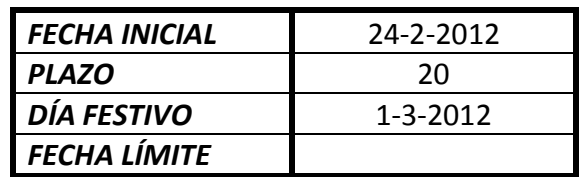

### *PROCEDIMIENTO-EXPLICACIÓN*

Esta función tiene 3 argumentos:

- **Fecha\_inicial:** la fecha a partir de la que empieza a correr el plazo (en nuestro caso, el 24 de febrero)
- **Días:** cuantos días antes o después de la fecha inicial hemos de contar (si es antes, hemos de introducir un número negativo)
- **Vacaciones:** dado que los días de vacaciones varían según comunidad autónoma, localidad, etc, hemos de indicar aquí todos los días festivos que el programa no vaya a considerar por sí solo. Si hubiera más de uno, colocaríamos cada uno en una celda distinta y en este argumento seleccionaríamos el rango completo.

#### *DIAS.LAB*

Permite calcular el nº de días laborables que median entre dos fechas dadas (para contar, por ejemplo, el nº de días de trabajo que quedan para las vacaciones).

# *EJEMPLO-ACTIVIDAD*

Usa la función DIAS.LAB para calcular cuántos días laborables median entre el 23 de diciembre de 2011 y el 9 de enero de 2012, teniendo en cuenta que, en Baleares, el 26 de diciembre es festivo.

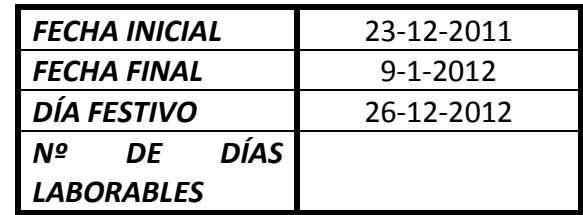

# *PROCEDIMIENTO-EXPLICACIÓN*

Esta función tiene también tres argumentos:

- Fecha\_inicial: en nuestro caso, el 23 de diciembre de 2011
- **Fecha\_final:** en nuestro caso, el 9 de enero de 2012
- **Vacaciones:** en nuestro caso, el 26 de diciembre de 2011

# *FECHA.MES*

Permite averiguar qué fecha será (o fue) un número de meses determinado después (o antes) de una fecha dada.

# *EJEMPLO-ACTIVIDAD*

El plazo de devolución de libros de una biblioteca es de 2 meses. En un registro se va apuntando la fecha de préstamo. Usa la función FECHA.MES para obtener la fecha de devolución

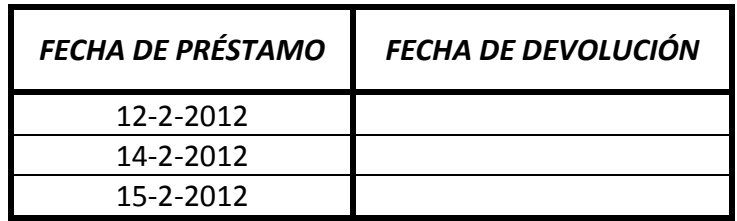

# *PROCEDIMIENTO-EXPLICACIÓN*

Es una función con dos argumentos:

- **Fecha\_inicial:** a partir de la cual contamos (hacia delante o hacia atrás)
- **Meses:** nº de meses adelante o atrás; en el 2º caso, el número será negativo.

# *FRAC.AÑO*

Permite averiguar qué porcentaje de año ha transcurrido desde el 1 de enero hasta la fecha actual.

# *EJEMPLO-ACTIVIDAD*

Usa la función FRAC.AÑO para averiguar el porcentaje de año transcurrido entre dos fechas dadas. Por ejemplo:

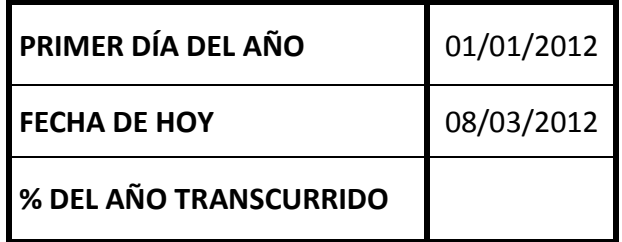

Obviamente, el resultado se pondrá en formato porcentaje (no hacen falta decimales).

# *PROCEDIMIENTO-EXPLICACIÓN*

La función tiene dos argumentos (el tercero, opcional, no hace falta comentarlo aquí):

- **Fecha\_inicial:** en nuestro caso, el primer día del año
- **Fecha\_final:** en nuestro caso, la fecha de hoy.